УДК 004.912 DOI: https://doi.org/10.26642/ten-2019-2(84)-77-83

> **Г.П. Коломоєць, к.ф.-м.н., доц. Т.С. Морщенок, к.е.н., доц.** *Запорізький національний університет*

# **Автоматизація роботи з каталогами товарів партнерів Інтернет-магазину на базі WooCommerce**

*У статті наголошено на зростанні популярності ведення бізнесу за моделлю дропшиппінгу, завдяки якій Інтернет-магазини успішно співпрацюють з виробниками товарів, розширюють товарний асортимент та отримують прибуток. При цьому є необхідною робота по постійному та систематичному доданню визначених товарів партнерів в Інтернет-магазин та актуалізації інформації про вже додані товари (ціну, наявність на складі тощо), що потребує значних витрат часу. У статті висвітлюється вирішення актуального завдання автоматизації імпорту та оновлення інформації про товари партнерів Інтернет-магазину, що працює за бізнес-моделлю дропшиппінгу та створений на базі системи керування вмістом WordPress із платформою електронної комерції WooCommerce із використанням плагіна WP All Import. Розроблено програму, яка дозволяє розширити функціонал плагіна WP All Import за рахунок довільної фільтрації визначених товарів за їхніми порядковими номерами в YML-каталозі при імпорті та оновленні в Інтернет-магазині. Це дозволяє реалізувати зручну схему роботи з плагіном, коли товари партнерів для імпорту або оновлення обираються на сайті виробника, а програма визначає їхні порядкові номери в YML-каталозі партнерів по дропшиппінгу за назвами або артикулами товарів. Апробація розроблених програмних засобів протягом 2018–2019 рр. в Інтернет-магазині Elitan [\(https://elitan.com.ua\)](https://elitan.com.ua/) довела ефективність їх застосування.*

*Ключові слова: Інтернет-магазин; дропшиппінг; товар; імпорт; YML-каталог; WordPress; WooCommerce; WP All Import; XML; Java*.

**Актуальність теми.** Сьогодні велика кількість Інтернет-магазинів активно використовує модель дропшиппінгу, яка дозволяє виконувати поставки товарів від виробника або оптового постачальника безпосередньо до клієнта Інтернет-магазину. Це зручна і досить популярна модель ведення бізнесу в усьому світі, а також форма просування товарів на ринок, головною перевагою якої є можливість отримати додатковий дохід без значних витрат [1].

В цілому схема роботи за дропшиппінгом має такий вигляд: 1) посередник (власник Інтернетмагазину) знаходить постачальника (виробника) товарів, ціна на які суттєво менша, ніж на місцевих ринках, та обговорює з ним умови співробітництва; 2) постачальник надає всю необхідну інформацію про товари посереднику, який виставляє їх у власному Інтернет-магазині від свого імені без попереднього їх придбання; 3) клієнт (покупець) оформлює замовлення на конкретний товар в Інтернетмагазині, а посередник відправляє замовлення постачальнику; 4) постачальник безпосередньо відвантажує товари за адресами клієнтів (покупців), що вказані посередником, але всі питання, пов'язані з поверненням товарів та їх гарантією, вирішує з посередником; 5) посередник отримує винагороду у вигляді різниці між ціною, за якою відпустив товар покупцеві, та ціною, за якою придбав товар у постачальника (виробника).

Така модель ведення бізнесу дозволяє власнику Інтернет-магазину співпрацювати з будь-якою кількістю постачальників (виробників) незалежно від країни та місця їх знаходження, купувати (при отриманні замовлення від клієнта) за оптовими цінами товар у кількості від однієї одиниці, значно розширювати товарний асортимент без великих вкладень у попереднє придбання товарів, утримання складської інфраструктури та відповідне кадрове забезпечення. Виробнику дропшиппінг дає змогу вийти на нові, і навіть міжнародні ринки збуту, і таким чином також отримувати додатковий дохід.

Водночас робота за моделлю дропшиппінгу для посередника зумовлює необхідність, по-перше, відбору певного товарного асортименту із безлічі запропонованих виробниками (партнерами) товарів; по-друге, систематичного відстеження на Інтернет-ресурсах партнерів змін інформації про обрані товари (їх ціни, наявність тощо) та своєчасного її корегування на сайті власного магазину. Така ситуація вимагає автоматизації роботи з інформацією про товари в Інтернет-магазині шляхом обробки каталогів товарів, які розміщують та оновлюють на своїх Інтернет-ресурсах виробники та постачальники.

**Аналіз останніх досліджень та публікації, на які спираються автори.** Пошук засобів імпорту інформації про товари до Інтернет-магазинів на базі WordPress [2] з використанням платформи електронної комерції WooCommerce [3] привів до плагіна WP All Import [4], основним функціоналом якого є завантаження до сайту на базі WordPress інформації з XML (eXtensible Markup Language - XML) або CSV (Comma-Separated Values – CSV)-файлів практично довільної структури. Такою інформацією

можуть бути записи блога, сторінки сайту або інформація про товари в разі встановлення платформи електронної комерції WooCommerce. В останньому випадку можливий імпорт не тільки назв та описів товарів, але й їхніх зображень та великої кількості атрибутів, які вказуються у структурованих каталогах товарів виробниками або постачальниками.

Із досвіду найбільш поширеним форматом каталогів товарів є мова опису товарів та послуг в Яндекс.Маркеті YML (Yandex Market XML – YML) [5]. Цей формат є спеціалізованим XML-описом товарів та послуг, що використовується торговими Інтернет-майданчиками, такими як Яндекс.Маркет, Prom.ua та ін. Типову структуру YML-каталога наведено на рисунку 1.

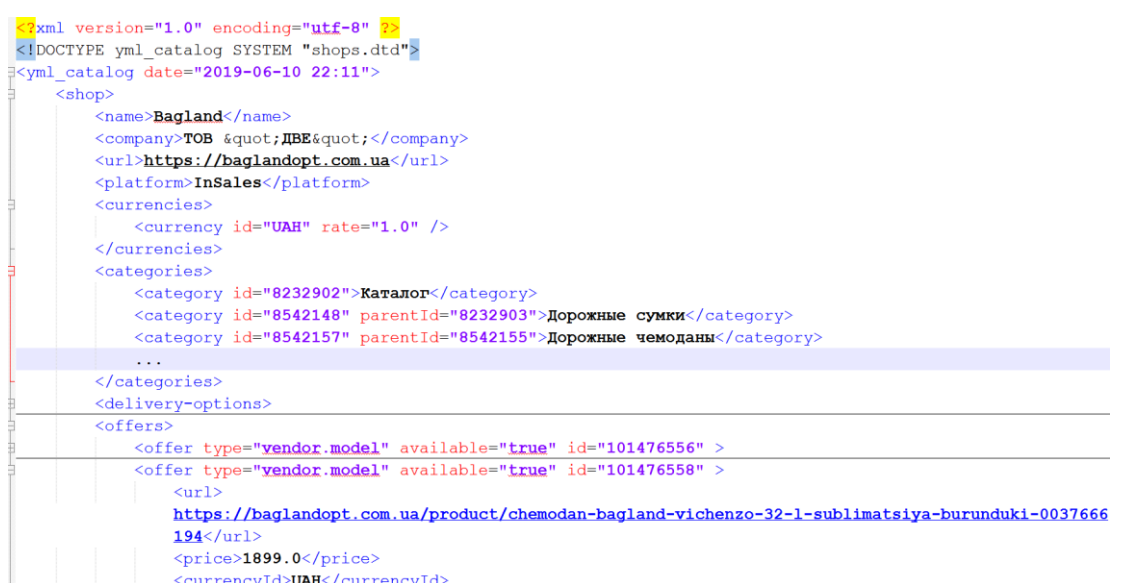

*Рис. 1. Приклад YML-каталогу товарів*

Структура YML-каталога товарів складається зі стандартного XML-заголовка, кореневого елемента <yml\_catalog>, що містить дату та час генерації каталога, елемента <shop> з описом основних даних Інтернет-магазину, переліку використовуваних валют <currencies>, переліку категорій товарів <categories> та головне – пропозицій магазину <offers>, які містять опис окремих товарів у елементах  $\leq$ offer $\geq$ (рис. 2).

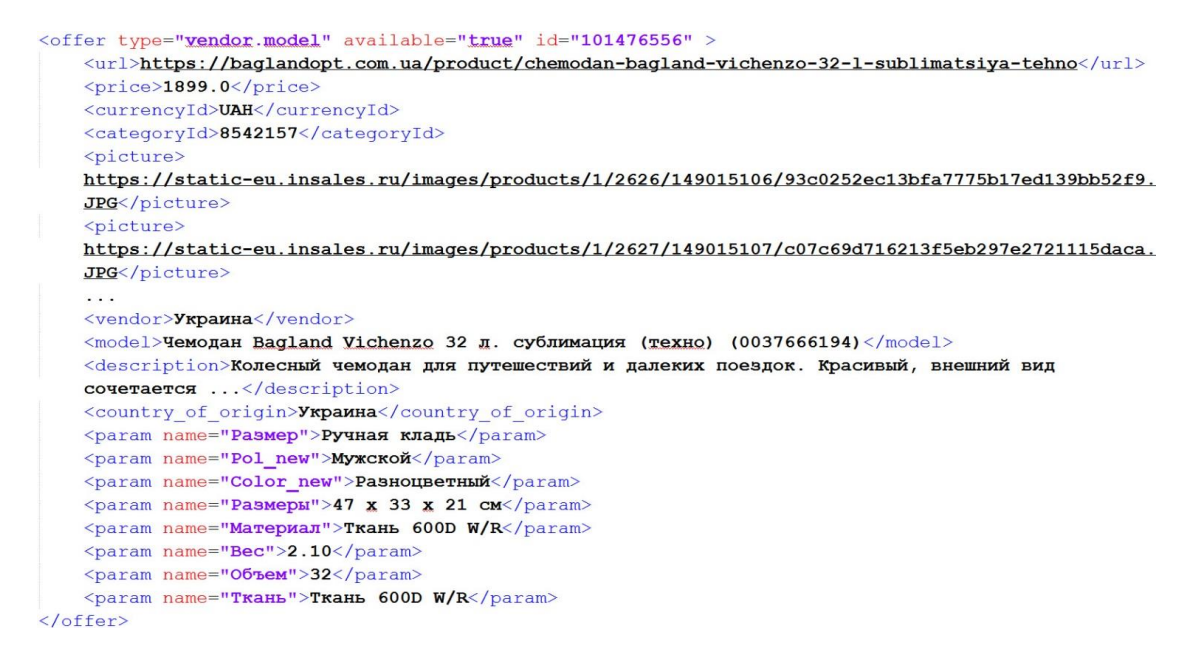

*Рис. 2. Приклад вмісту елемента <offer> YML-каталога товарів*

У такому описі зазвичай є назва моделі, артикул, ціна та опис товару, країна та ім'я виробника (назва бренда), посилання на файли фотографій товару та на сторінку товару на сайті виробника або оптового постачальника, а також набір параметрів, за якими можна фільтрувати товари в Інтернет-магазині.

Плагін WP All Import має розширення WooCommerce Add-On, яке збільшує його функціонал в бік обробки каталогів товарів. Тому з'являється можливість налагоджувати імпорт та оновлення головних властивостей товарів, таких як артикул та ціна, а також атрибутів товарів, їх наявності та кількості у виробника або постачальника та особливостей поставки (рис. 3).

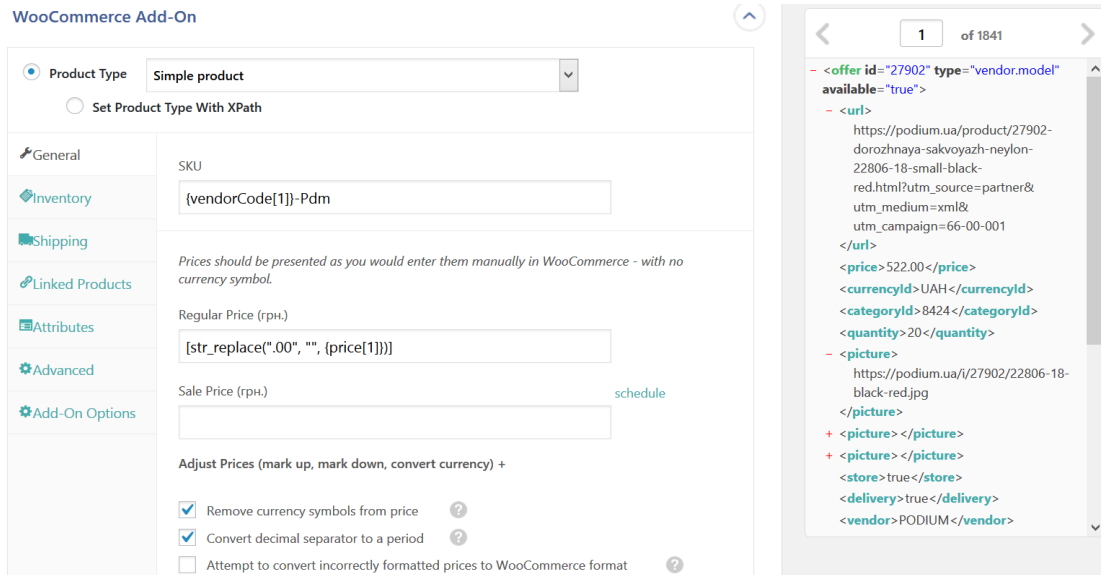

*Рис. 3. Конфігурування імпорту параметрів товарів в WooCommerce*

Плагін WP All Import дозволяє: 1) додавати нові товари з файлу каталога виробника, окрім тих, що вже імпортовані до магазину (задається унікальний ключ комбінацією вмісту XML-елементів каталога); 2) видаляти товари, які не існують в новій за датою/часом версії каталога; 3) оновлювати значення властивостей товару в магазині з нової за датою/часом версії каталога. В останньому випадку можна вказувати, оновлювати всі властивості або конкретні.

При використанні плагіна WP All Import часто необхідно імпортувати не всі товари з каталога, а певний перелік, який передається, наприклад, переліком назв обраних для імпорту в Інтернет-магазин моделей товарів, взятих із сайту виробника або оптового постачальника (рис. 4).

Рюкзак школьный каркасный с фонариками Bagland Успех 12 л. малиновый 389 (00551703) Рюкзак школьный Bagland Отличник 20 д. черный (57м) (0058070) Рюкзак школьный Bagland Школьник 8 д. 339 фиолетовый 58 д (00112702) ۰.,

### *Рис. 4. Приклад переліку обраних для імпорту моделей товарів*

Цей плагін дозволяє конфігурувати фільтрацію при імпорті за певними властивостями товарів (модель, артикул, виробник, категорія та ін.) (рис. 5), але на практиці довільна фільтрація засобами плагіна за переліком обраних для імпорту товарів (зазвичай досить великим) є незручною. Тому було поставлено завдання розробки програми, яка порівнює назви моделей товарів з переліку обраних товарів у текстовому файлі зі змістом відповідного XML-елемента опису товарів у YML-каталозі та виводить перелік порядкових номерів у каталозі товарів, які потрібно імпортувати. У секції розширеної конфігурації плагіна WP All Import можливо вказувати порядкові номери товарів у каталозі (рис. 6). Таким чином реалізується довільна фільтрація товарів при імпорті до магазину за їхніми порядковими номерами.

**Метою статті є** автоматизація роботи з каталогами товарів партнерів та підвищення ефективності таких операцій за рахунок розширення функцій плагіна WP All Import, а саме: довільної фільтрації визначених товарів за їхніми порядковими номерами в каталозі при імпорті та оновленні в Інтернетмагазині.

## *Технічна інженерія*

| <b>Element</b>        | Rule                                                                                                    | <b>Value</b>                  |                  |                                              |
|-----------------------|----------------------------------------------------------------------------------------------------|-------------------------------|------------------|----------------------------------------------|
| <b>Select Element</b> | <b>Select Rule</b><br>$\blacktriangledown$                                                                              | value<br>$\blacktriangledown$ |                  | $\mathbf{P}_{\mathbf{G}}$<br><b>Add Rule</b> |
| <b>XPath</b>          | /offer[model[1][contains(.,"0058070")] or model[1][contains(.,"00551703")] and model[1][contains(.,"Рюкзак школьный")]] |                               |                  |                                              |
| <b>Element</b>        | Rule                                                                                                    | Value                         | <b>Condition</b> |                                              |
| $\equiv$ model[1]     | contains                                                                                                    | "0058070"                     | $AND$ OR $\odot$ | û                                            |
| $\equiv$ model[1]     | contains                                                                                                    | "00551703"                    | $AND$ $OR$ $OR$  | û                                            |
| $\equiv$ model[1]     | contains                                                                                                    | "Рюкзак школьный"             |                  | û                                            |

*Рис. 5. Інструментарій плагіна для налагодження опцій фільтрації при імпорті*

Other Import only specified records 2 993, 1012, 1034, 1036, 1038, 1052, 1053, 1054,

*Рис. 6. Імпортування товарів за переліком їхніх позицій у каталозі*

**Викладення основного матеріалу.** Діаграма класів програми визначення послідовних номерів обраних для імпорту товарів у каталозі, розробленої на мові програмування Java, наведена на рисунку 7. Програма виконує зчитування рядків із назвами моделей товарів, які потрібно імпортувати до Інтернетмагазину, зчитування та парсинг YML-каталога товарів цього партнера по дропшиппінгу. Разом зі шляхами до цих файлів програмі задається назва XML-елемента каталога, яка містить унікальні для товару рядки, за якими виконується пошук обраних товарів. Такий підхід дозволяє вибирати товари з каталогу не тільки за назвами моделей, але й за артикулами (або іншими властивостями).

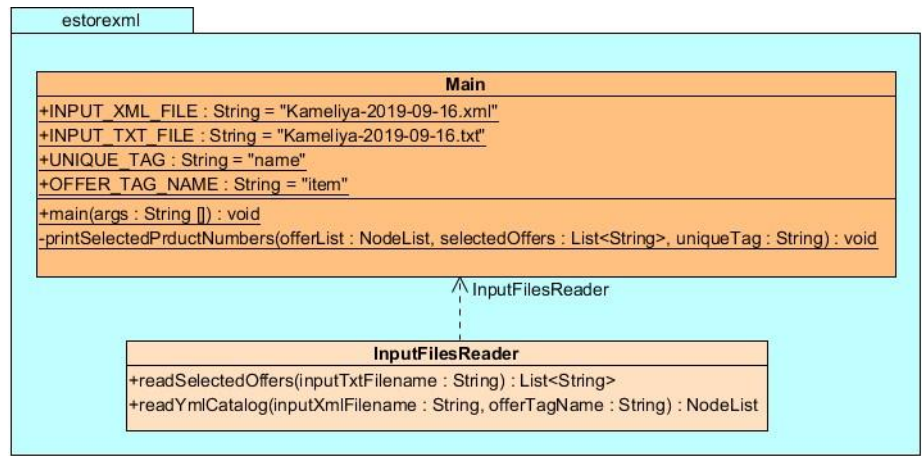

*Рис. 7. Діаграма класів програми визначення послідовних номерів, обраних для імпорту товарів у каталозі*

Функції зчитування рядків, які визначають обрані товари, з текстового файлу та зчитування структурованих описів товарів – XML-елементів <offer> з YML-каталога винесені до окремого класу InputFilesReader. Вибір платформи Java зумовлений наявністю та доступністю великої кількості інструментів для обробки XML-файлів. У нашому випадку використаний інтерфейс прикладного програмування (Application Programming Interface - API) об'єктної моделі документа (Document Object Model – DOM), який базується на попередньому аналізі всього XML-файла та створенні для кожного його тега об'єкта-вузла Node, який інкапсулює ім'я, атрибути та значення атрибутів тега [6].

Основний функціонал реалізується у функції головного класу private static void printSelectedPrductNumbers(NodeList offerList, List<String> selectedOffers, String uniqueTag) throws NullPointerException, DOMException, що як аргументи приймає список XML-описів товарів YMLкаталога NodeList offerList, список рядків-властивостей обраних товарів, за якими виконується пошук (найчастіше список назв моделей або артикулів) List<String> selectedOffers та назву XML-елемента каталога, який містить унікальні рядки-властивості товару, за якими ведеться пошук (найчастіше назви моделей або артикули) String uniqueTag.

Результатом роботи запропонованої програми є перелік послідовних номерів обраних до імпорту товарів у відповідному YML-каталозі (рис. 8). Додатковою функціональністю програми є виведення обраних для імпорту товарів, яких не знайдено в каталозі. Це можливо, оскільки вміст каталогів з часом змінюється (товари можуть стати недоступними для постачання).

run: 122, 137, 172, 174, 194, 197, 199, 387, 416, 439, 498, 505, 507, 510, 511, 512, 526, 527, 531, 557, 562, Only 25 from 30 offers are recognized!!! Unrecognized: Рюкзак школьный Bagland Школьник 8 л. 339 фіолетовий 58 д (00112702) Рюкзак школьный Bagland Отличник 20 л. 339 фиолетовый 387 (0058070) Pюкзак школьный Bagland Mouse 143 малиновый 615 (0051370) Pюкзак школьный Bagland Mouse 225 синий 555 (0051370) Pюкзак школьный Bagland Mouse 225 синий 551 (0051370) BUILD SUCCESSFUL (total time: 7 seconds)

## *Рис. 8. Результат роботи програми*

Отримавши перелік послідовних номерів обраних товарів у YML-каталозі, можна використовувати функціонал розширеної конфігурації імпорту плагіна WP All Import (рис. 6) для імпорту/оновлення інформації про товари в Інтернет-магазині.

Наступним завданням було відпрацювання оновлення певних властивостей товарів у каталозі, найчастіше зміни (підвищення/зниження) ціни. Для вирішення цього питання необхідно: по-перше, оновлення з каталога з більш новою датою/часом; по-друге, оновлення за визначеними алгоритмами/формулами зміни ціни товарів у разі її підвищення/зниження виробниками. Перше завдання вирішується суто функціоналом плагіна - вказівкою атрибутів price, reqular price, sale price для користувацьких полів (Custom Fields) (рис. 9).

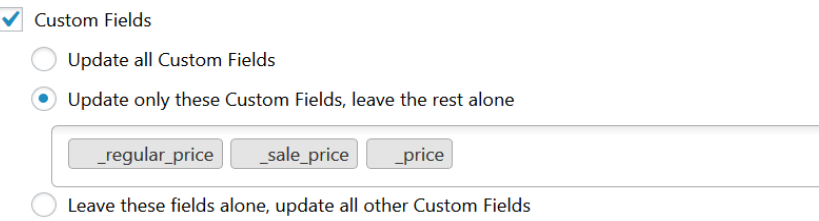

*Рис. 9. Результат роботи програми*

Друге завдання вирішується розробкою користувацьких PHP-функцій у відповідному редакторі плагіна (рис. 10, *а*) з використанням їх для властивостей товарів (рис. 10, *б*).

Плагін WP All Import також дає змогу автоматично відстежувати кількість товарів, доступних для постачання від партнера по дропшиппінгу, вказівкою XML-елемента каталога, який містить кількість товарів (рис. 11). На жаль, не всі партнери використовують таку функціональність у своїх YMLкаталогах.

Можливість використання в плагіні WP All Import скриптових конструкцій FOREACH дозволяє завантажувати довільну кількість фотографій товару та виводити на сторінку товару в Інтернет-магазині довільну кількість атрибутів. А можливість використання функцій мови програмування PHP та підтримка регулярних виразів дозволяє виконувати необхідні корекції текстових рядків, що виводяться на сторінку товару навіть у функціонально обмеженій безкоштовній версії плагіна.

**Function Editor** 

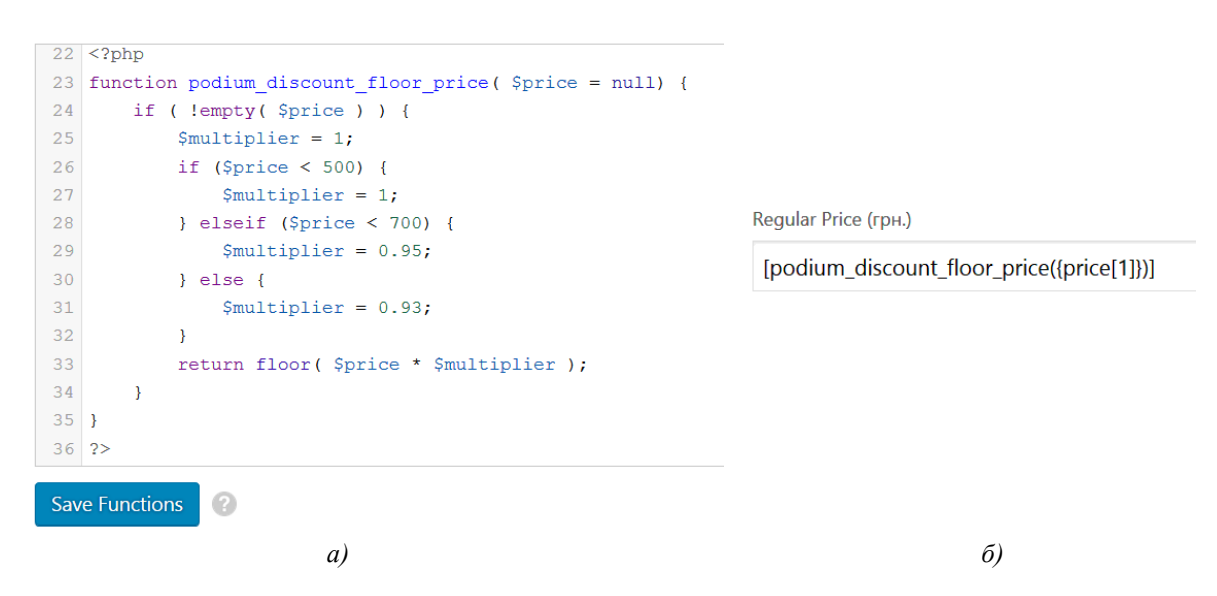

*Рис. 10. Редактор користувацьких функцій (а) та використання користувацької функції для зміни ціни товарів (б)*

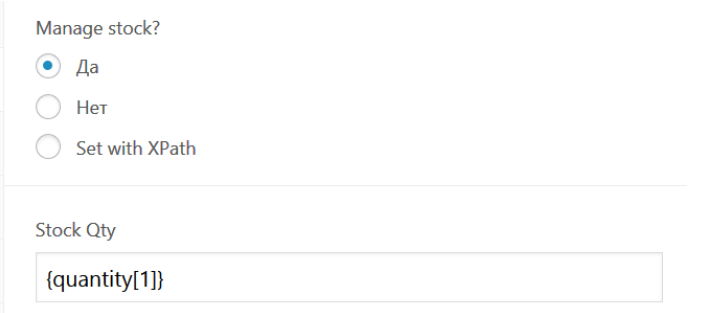

*Рис. 11. Налагодження автоматичного відстеження кількості товарів*

Повну версію надає редактор PHP-коду, який дозволяє створювати власні функції, використовувані при імпорті та оновленні властивостей товарів. Нижче для прикладу наведено декілька скриптових конструкцій, використовуваних авторами:

```
Виведення всіх параметрів пропозиції товару:
<strong>Основные характеристики:</strong>
<ul>[FOREACH({param})]
  <li><strong>{@name}: </strong>{param[1]} {.} </li>
[ENDFOREACH]</ul>
```
Округлення текстового рядка ціни товару до гривень вниз: [preg\_replace(" $\land$ [0-9]{1,2}\$/", "", {price[1]})]

Видалення назви кольору, яка у деяких партнерів додавалась після назви моделі через кому:  $[preg\_replace(" \wedge, .^* \$ ", "", \{name[1]\})]

**Висновки та перспективи подальших досліджень.** У результаті дослідження встановлено, що в галузі електронної комерції дропшиппінг став особливо популярним, оскільки дає змогу розпочати власний бізнес із мінімальним стартовим капіталом, не потребує значних фінансових та інших витрат у процесі діяльності та дозволяє запропонувати потенційним клієнтам широкий товарний асортимент. Враховуючи можливу велику кількість партнерів по дропшиппінгу та різноманітність товарів, а також постійне корегування цін, наявності товару, відбір визначених товарів із безлічі, що пропонуються партнерами (виробниками), потребує використання засобів автоматизації при роботі з інформацією про товари в каталогах товарів партнерів Інтернет-магазину. Функціонал плагіна WP All Import досить великий, але для імпорту обраних товарів за довільним списком потребує визначення їхніх порядкових номерів у каталозі. Запропонована програма визначення таких номерів дозволяє використовувати функціонал плагіна для вибіркового імпорту та оновлення товарів Інтернет-магазину.

Певною проблемою є невизначеність порядку спільних для різних товарів в YML-каталозі параметрів, що знижує рівень автоматизації при імпорті. Наприклад, параметр кольору товару може мати різні послідовні номери в наборі параметрів для різних категорій товарів або у різних постачальників. Як наслідок, при одночасному імпорті товарів із кількох категорій вказати номер параметра, який надає інформацію про колір, неможливо, і така інформація вноситься вручну. Враховуючи, що теги параметрів мають атрибут name, який містить назву параметра, можливо було б програмно пересортирувати параметри товарів за певними визначеними послідовними номерами з виокремленням постійних номерів для таких основних параметрів, як матеріал, колір та ін. із внесенням відповідних змін у YML-каталог. Це завдання буде вирішуватися в перспективі.

Представлене програмне забезпечення апробоване протягом 2018–2019 рр. при роботі з YMLкаталогами понад 15 партнерів по дропшиппінгу Інтернет-магазину Elitan [\(https://elitan.com.ua\)](https://elitan.com.ua/). Апробація підтвердила ефективність застосування програми та доцільність використання довільної фільтрації при імпорті інформації про товари з каталогів партнерів по дропшиппінгу. Застосування програми дозволило значно скоротити витрати часу при роботі з каталогами товарів за рахунок автоматизованої обробки даних та внесення відповідних змін в інформацію про товари, що представлені на сайті магазину.

# **Список використаної літератури:**

- 1. *Standard B*. Dropshipping: A Beginner's Guide to Making Money Online / *B*.*Standard. –* Independently published (February 19, 2019). – 2019. – 30 p.
- 2. *Уильямс Б.* WordPress для профессионалов / *Б.Уильямс, Д.Дэмстра, X.Стэрн. –* Санкт-Петербург : Питер, 2014. – 464 с.
- 3. *Ravensbergen R.* Building E-Commerce Solutions with WooCommerce. 2nd ed. / *R.Ravensbergen. –* Packt Publishing, 2015. *–* 195 p.
- 4. WP All Import: WordPress XML & CSV Importer Plugin [Електронний ресурс]. Режим доступу : http://www.wpallimport.com.
- 5. Форматы YML и CSV Маркет для магазинов. Помощь Яндекс [Електронний ресурс]. Режим доступу : https://yandex.ru/support/partnermarket/export/yml.html.
- 6. *McLaughlin B.* Java and XML. Solutions to Real-World Problems. 3d еd. / *B.McLaughlin, J.Edelson. –* Sebastopol : O'Reilly Media, 2009. *–* 480 p.

#### **References:**

- 1. Standard, B. (2019), *Dropshipping: A Beginner's Guide to Making Money Online*, Independently published, 30 p.
- 2. Uil'yams, B., Demstra, D. and Stern, X. (2004), *WordPress dlya professionalov*, Piter, Sankt-Peterburg, 464 p.
- 3. Ravensbergen, R.(2015), *Building E-Commerce Solutions with WooCommerce,* 2nd ed., Packt Publishing, 195 p.
- 4. WP All Import: WordPress XML & CSV Importer Plugin, [Online], available at: http://www.wpallimport.com
- 5. Formaty YML i CSV Market dlya magazinov. Pomoshch' Yandeks, [Online], available at: https://yandex.ru/support/partnermarket/export/yml.html
- 6. McLaughlin, B. and Edelson, J. (2009), *Java and XML. Solutions to Real-World Problems*, 3d еd, O'Reilly Media, Sebastopol, 480 p.

**Коломоєць** Геннадій Павлович – кандидат фізико-математичних наук, доцент, директор Інженерного інституту Запорізького національного університету.

Наукові інтереси:

– прикладне програмування на платформі Java.

**Морщенок** Тетяна Сергіївна – кандидат економічних наук, доцент, методист І категорії навчального відділу Запорізького національного університету.

Наукові інтереси:

– побудова та використання систем електронної комерції.

Стаття надійшла до редакції 08.10.2019.